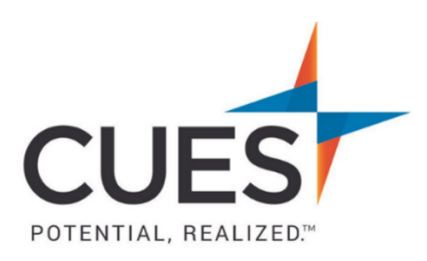

## **Member How-to Document**

## **Creating Your Password**

**Purpose:** *As a new member of CUES, creating your password is the first step to accessing your benefits.*

## **Process:**

- 1. In a web browser (preferably Google Chrome or Microsoft Edge), acces[s cues.org.](http://www.cues.org/)
- **2.** Click 'LOG IN'.

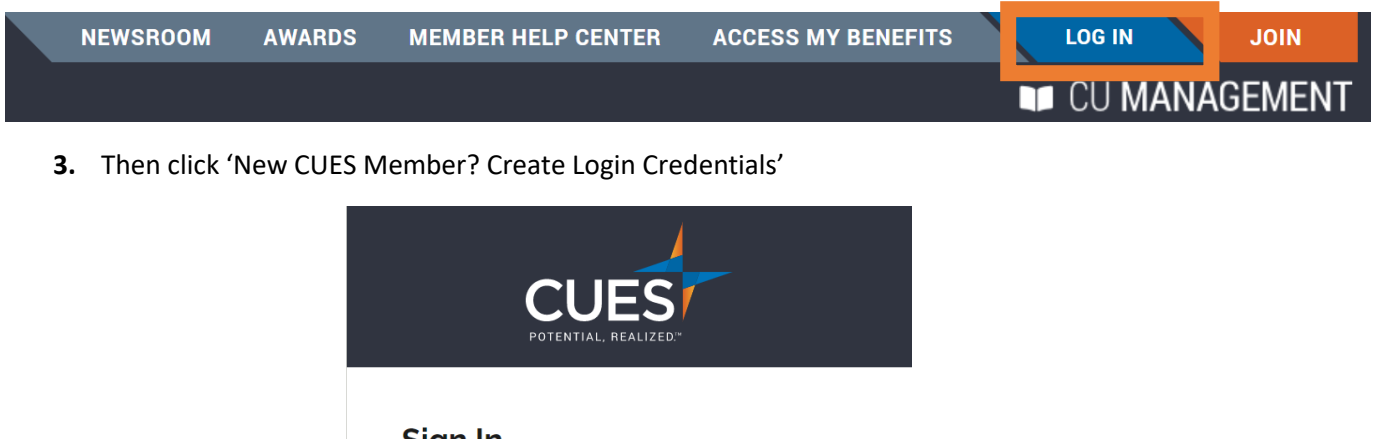

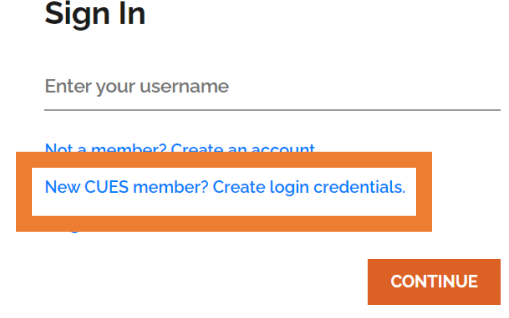

**4.** Enter your email address and click submit *\*Use the email address that is on file with CUES* Please input your work email address. If you do not know the email address associated with your account, please email cues@cues.org to get access to your account.

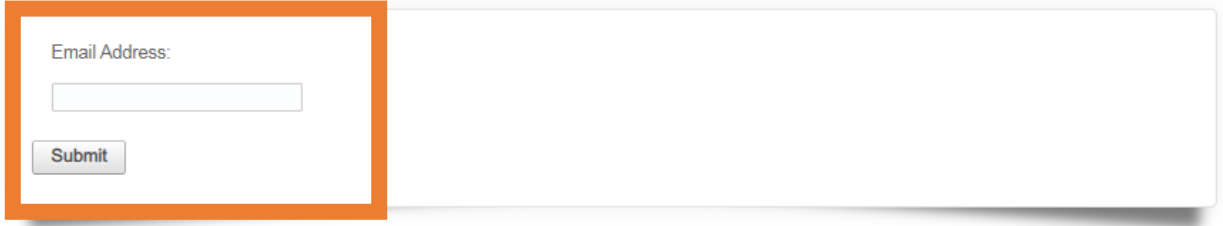

**5.** Confirm your email address and click 'Submit'.

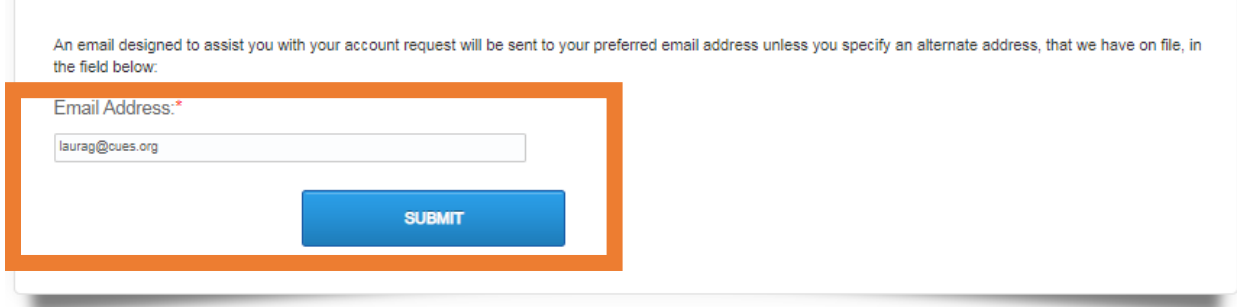

**6.** An email from [cues@cues.org](mailto:cues@cues.org) will be sent to the email address provided with your username and a link to setup your password.

*\*If you do not see the email in 5 minutes, check your spam/junk folder.*

*\*The link to reset your password is valid for 24 hours.*

**7.** Click the link to create your password. This will redirect you to cues.org.

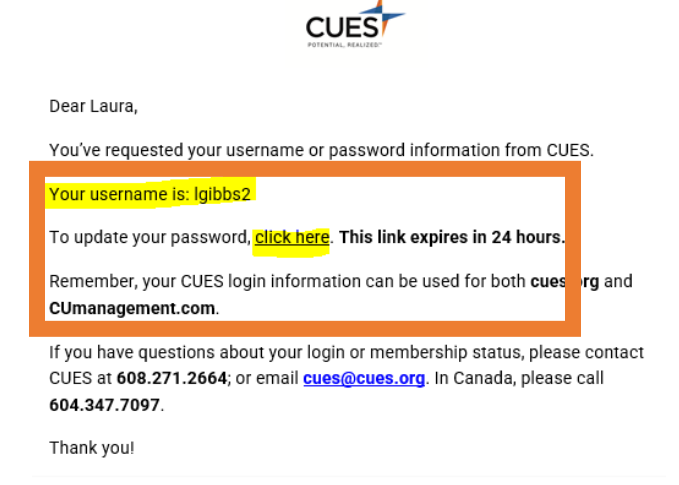

**8.** Enter your new password, confirm it, and click submit *\*Special characters are not recognized in passwords. Use only letters and numbers.*

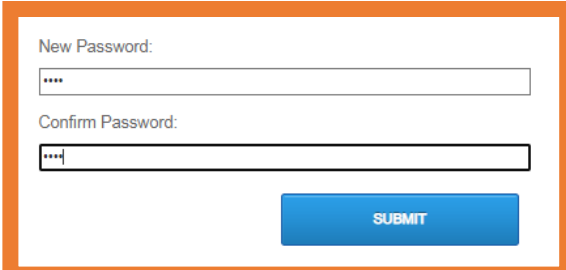

**9.** Your password has been created. Continue to login to [cues.org.](http://www.cues.org/)

## PO Box 14167 Madison, WI 53708

**Email:** [cues@cues.org](mailto:cues@cues.org) | **Phone:** US: [608.271.2664](tel:1-608-271-2664) or [800.252.2664,](tel:1-800-252-2644) opt. 2; Canada: [604.347.7097](tel:1-604-347-7097)